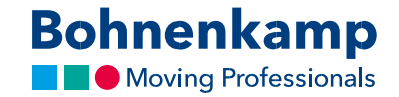

## Minu konto

1. Vajutage või klõpsake nuppu "Kontohaldus", et näha oma kontoandmeid ja hallata oma tellimusi.

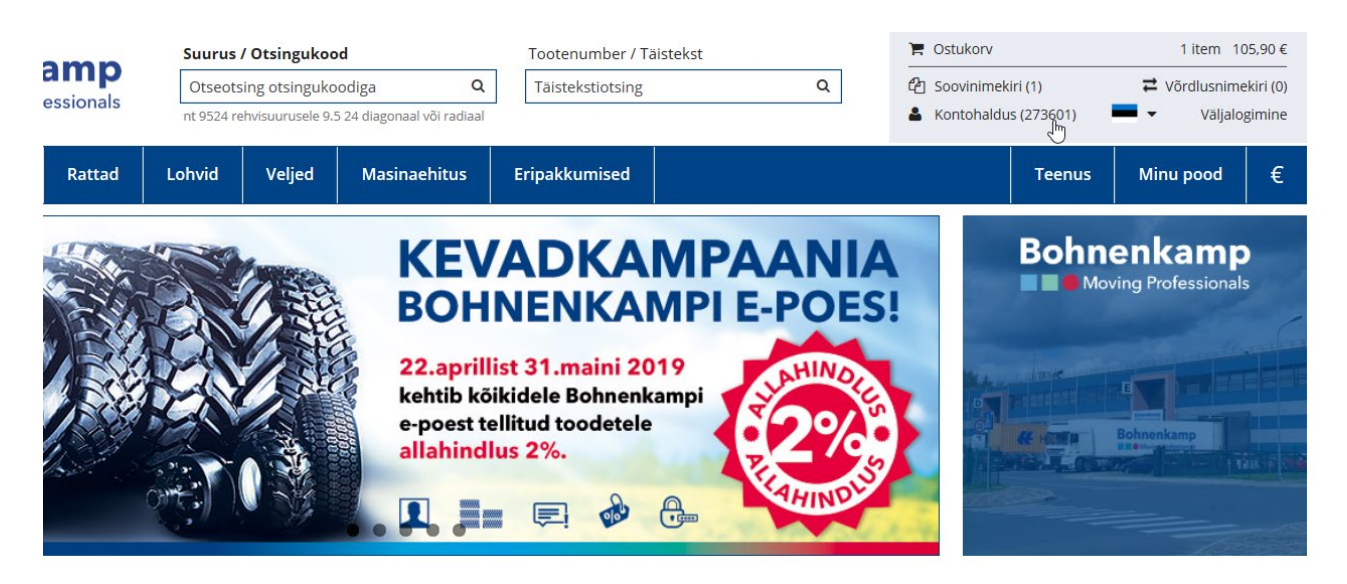

2. Konto juhtpaneelil saate üle vaadata oma kontaktandmed ja aadressi. Rohkem teavet konto juhtpaneeli kohta leiate selle teemalisest õpetusest.

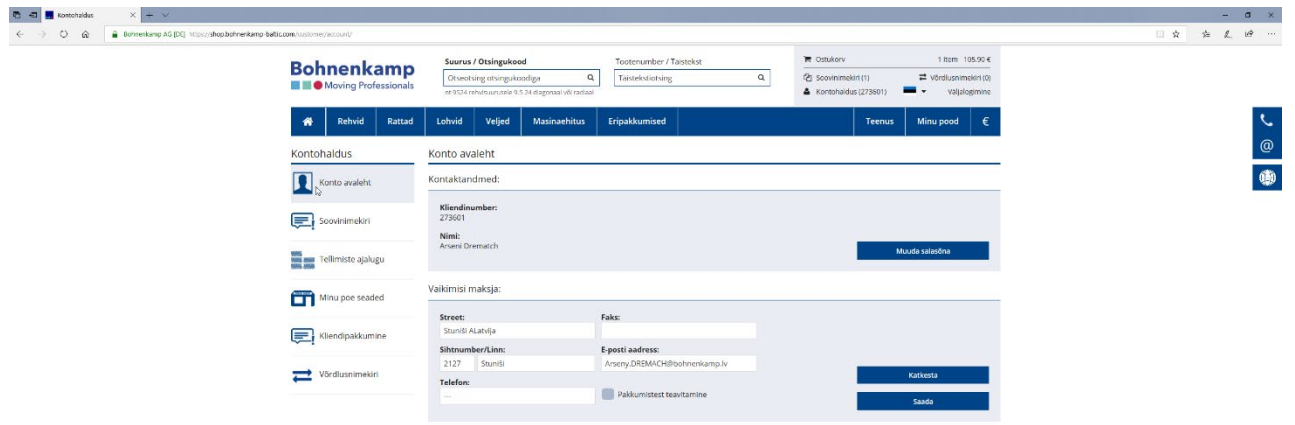

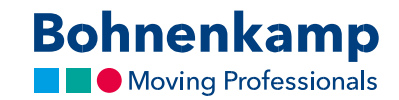

3. Kõik tooted, mille olete "Soovinimekirja" lisanud, leiate sealt.

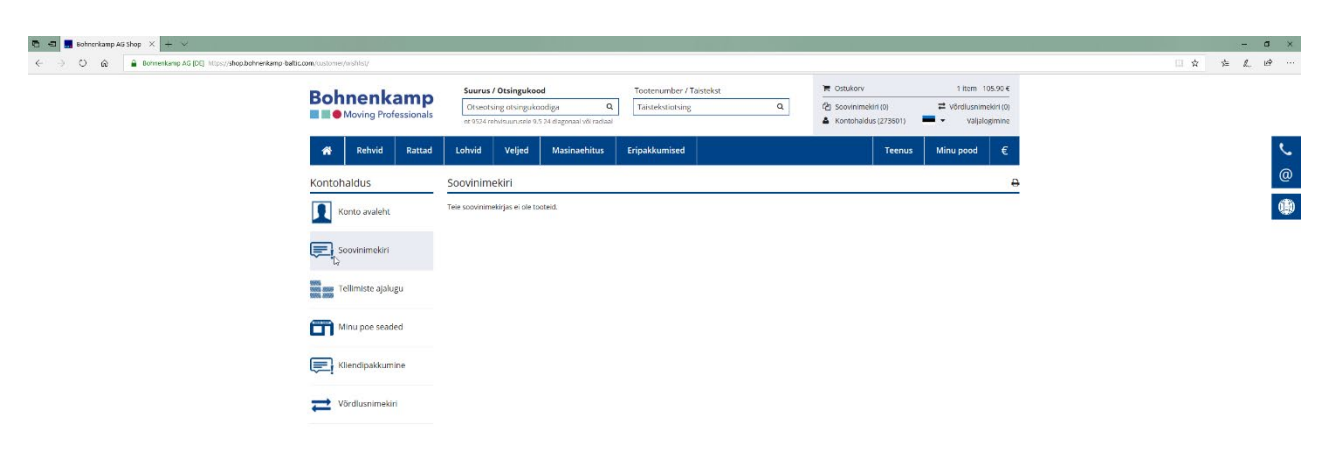

4. Klõpsates müügi ajalool, kuvatakse Teile ülevaade kõigist Teie avatud tellimustest.

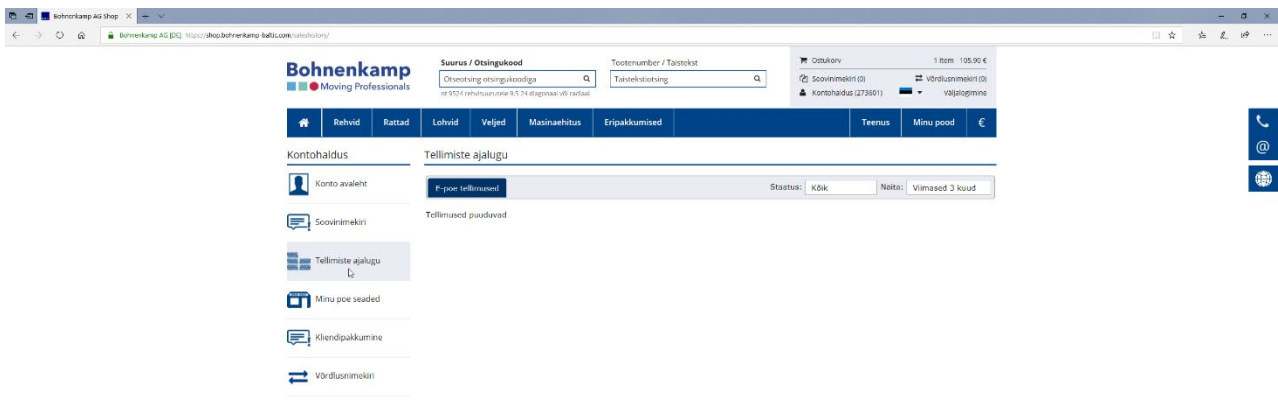

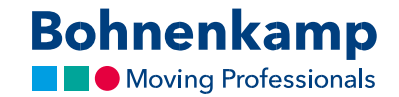

5. Kujundust ja kuvatavaid poe hindu saate seadistada jaotises "Minu poe seaded". Rohkem teavet leiate "Minu poe seadistamine" õpetusest.

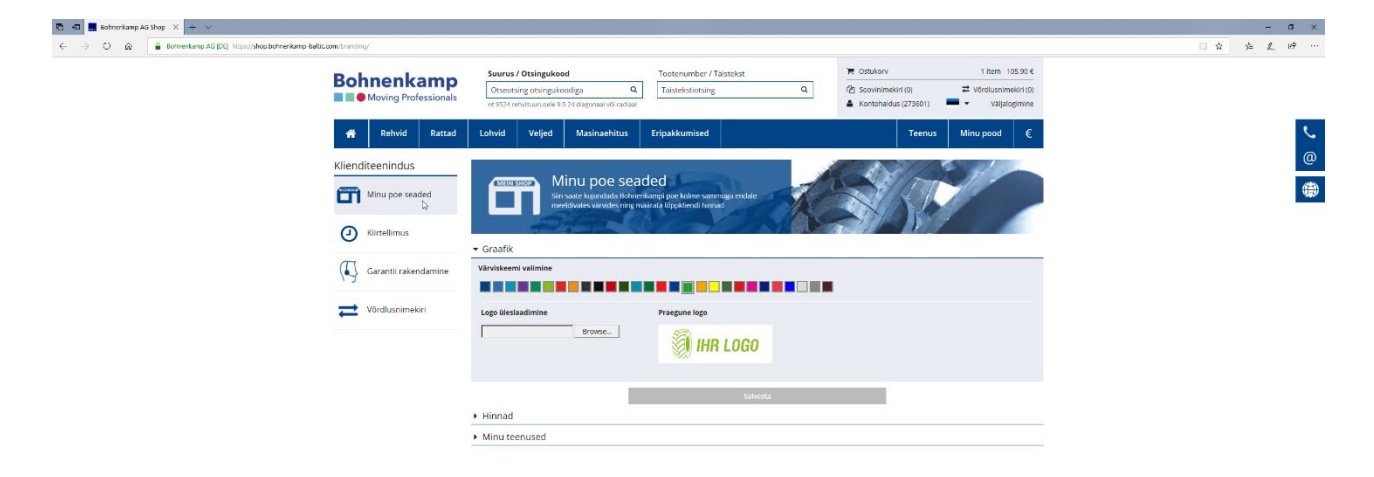

6. "Kiirtellimus" võimaldab hõlpsasti soovitud toodete tellimist sisestades lihtsalt toote numbri vormile.

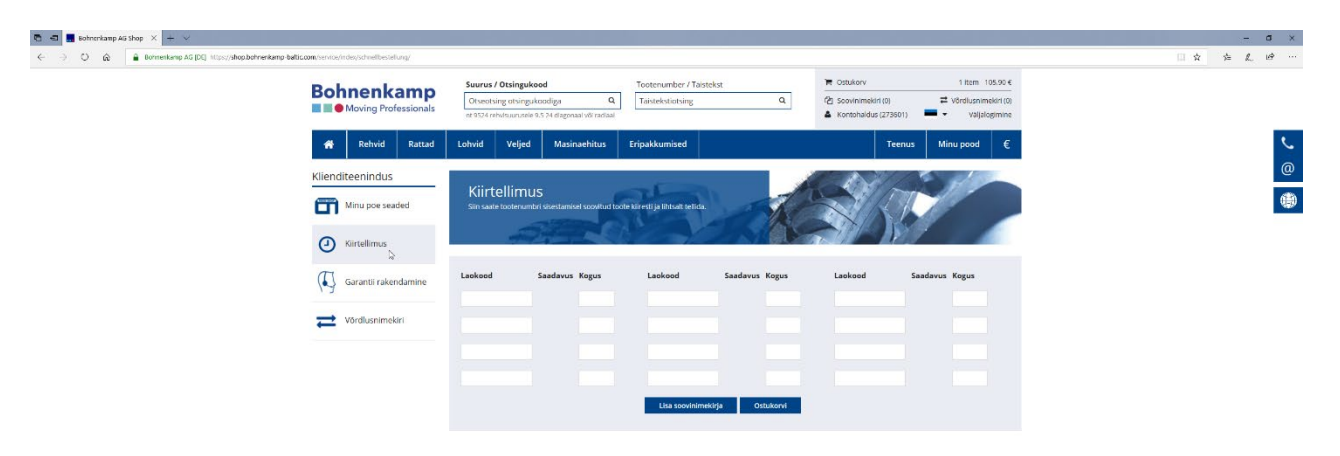

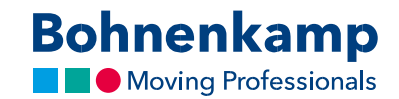

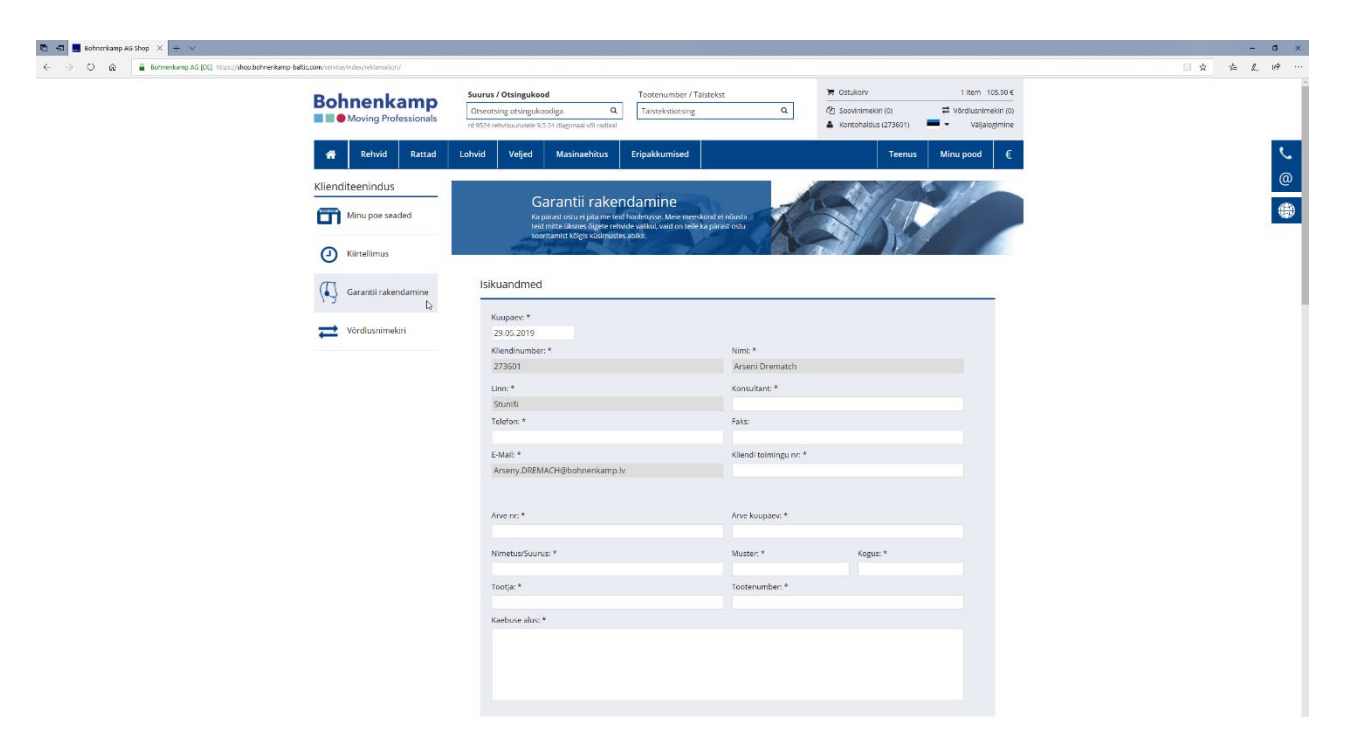

7. Garantiijuhtumeid saate luua ja hallata "Garantii rakendamine" jaotises.

8. Jaotises "Võrdlusnimekiri" saate tõhusalt oma tooteid võrrelda. Rohkem teavet seotud õpetuses "Võrdlus".

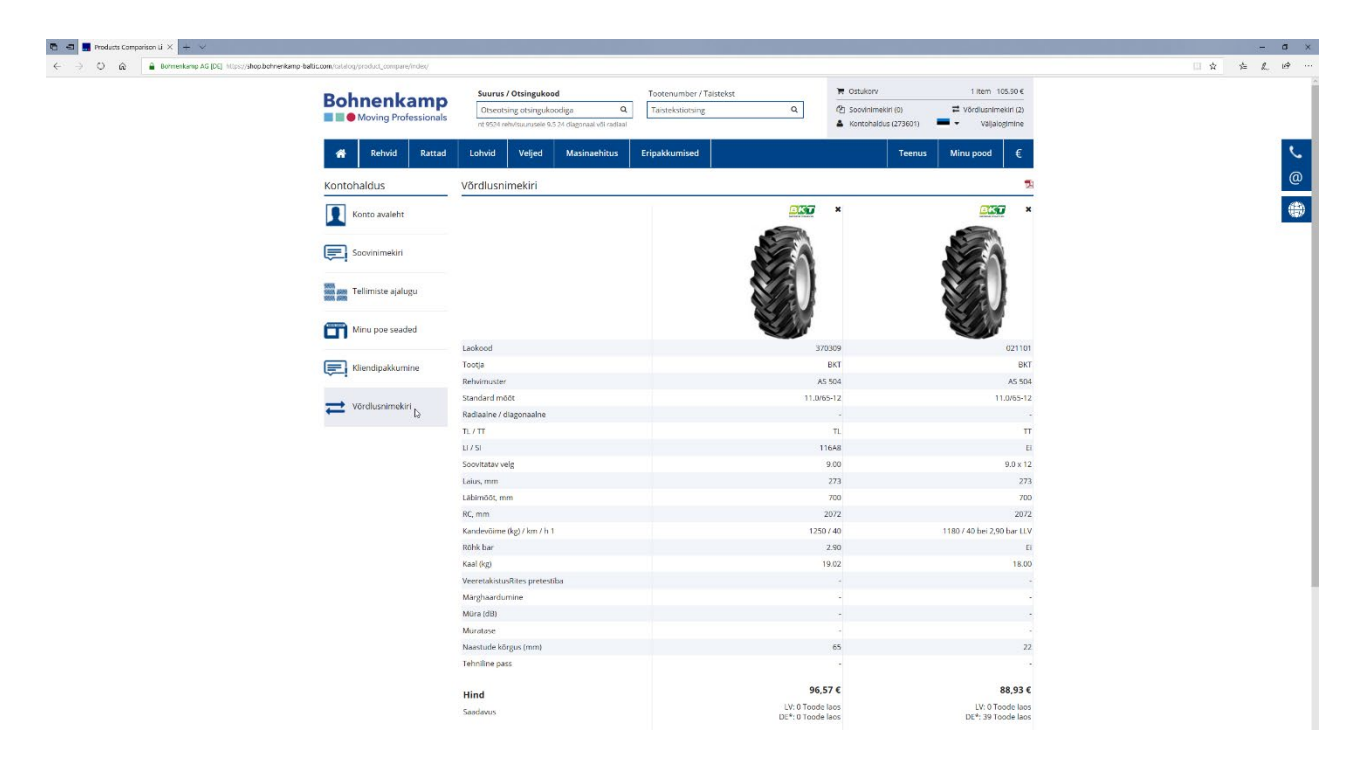